# **Excession Suchen und Filtern von Daten und Einfern von Daten und Einfern von Daten und Einfern von Daten und Einfern von Daten und die Suchen und die Suchen von Daten und die Suchen der Suchen der Suchen der Suchen der Su .1**

# **Browsen, Suchen und Filtern von Daten und Informationen**

Informationsbedürfnisse artikulieren und in digitalen Umgebungen nach Daten, Informationen und Inhalten suchen. Auf Daten, Informationen und Inhalte zugreifen und zwischen ihnen navigieren. Persönliche Suchstrategien entwickeln und anpassen.

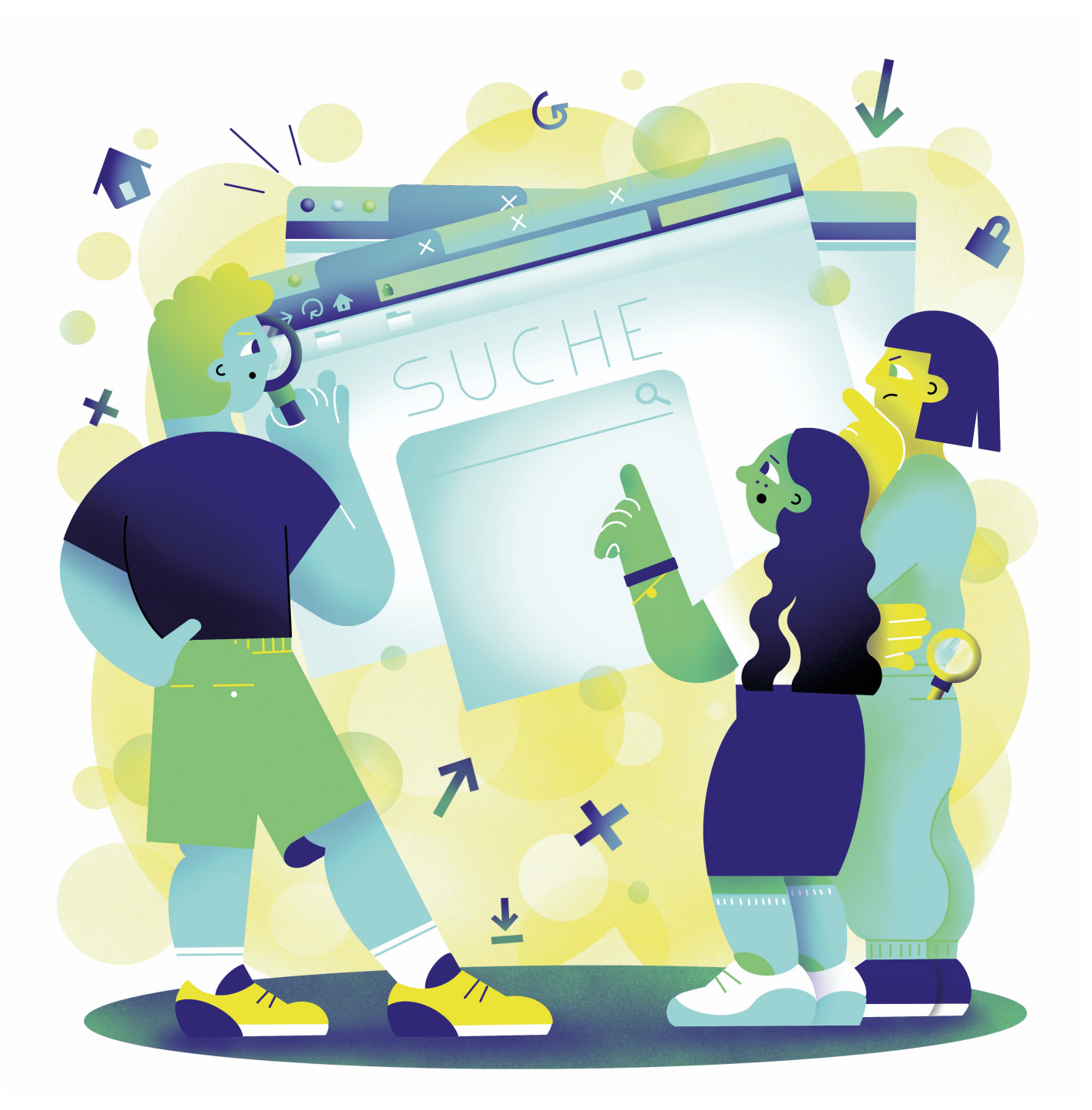

Illustration: Daria Rüttimann

Kompetenzbereich

Daten und Informationen

Kompetenz

# **Browsen, Suchen und Filtern von Daten und Informationen**

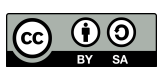

Version 1.2 Lizenz: Namensnennung – Weitergabe unter gleichen Bedingungen 4.0 International (CC BY-SA 4.0)

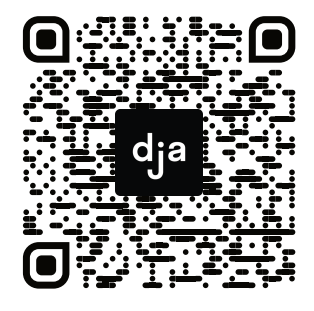

Hier geht es zur zentralen Downloadseite der Materialien: bit.ly/dja-material

# **Thematische Einführung**

Informationen im Internet zu finden, ist für viele von uns eine Alltäglichkeit. So ist es auf den ersten Blick vielleicht nicht sofort verständlich, warum das eine eigene Kompetenz ist, die besonderer Aufmerksamkeit bedarf. Schauen wir jedoch genauer hin, wird schnell deutlich, dass dieses Thema sehr viel komplexer ist. Kennen wir uns beispielsweise mit den Kniffen einer Suchmaschine aus, kommen wir sehr viel schneller zum Ziel, als wenn wir mehr oder weniger wahllos etwas in eine Suchmaschine eintippen. Und mal ehrlich, wer von uns macht das nicht?

Im Alltag haben die meisten einen Weg gefunden, im Internet Informationen zu finden, der am Ende auch zu einem passablen Ergebnis führt. Doch diese (trügerischen) Routinen halten uns davon ab, bewusst darauf zu schauen, was wir vielleicht besser und effektiver machen könnten: Welche Funktionen hält mein Browser bereit? Wie navigiere ich durchdacht im Internet? Welche Suchbegriffe bringen mich wirklich schnell zum Ziel?

Auch weil das Suchen von Informationen im Internet so einfach erscheint, reflektieren wir meistens nicht, wie uns beispielsweise Nachrichten eigentlich erreichen. Das Internet ist ein schier unüberschaubares Meer an Daten. Es sind vor allem Algorithmen, die uns helfen, diese Datenmenge zu bewältigen. Welche Videos dir bei *You-Tube* angezeigt, welche Beiträge in deine *Facebook*-Timeline gespült werden, aber auch, was eine Suchmaschine an Ergebnissen ausgibt – all das hängt maßgeblich von den Mechanismen ab, die die Anbieter programmiert haben.

Auch ohne fundiertes technisches Wissen ist es möglich, ein Grundverständnis dafür zu entwickeln. Das Internet hält viele spannende und praktische Dinge für uns bereit, aber nicht für alle Anliegen ist eine Suchmaschine der beste Startpunkt. Wenn du dich in Echtzeit über ein Ereignis informieren willst, helfen Suchmaschinen dabei kaum weiter. Um Bilder für einen Flyer zu suchen, ist es hilfreich, direkt auf Seiten zu suchen, die eine Sortierung nach unterschiedlichen Lizenztypen zulassen oder deine Suchmaschine so zu konfigurieren, dass sie nur Bilder unter freier Lizenz ausspuckt. Kurzum – es gibt viele Suchstrategien, welche unsere Suche nach Informationen im Internet einfacher, zielgerichteter und variabler machen.

Dieses Kapitel hilft dir, dich auf praktische und spielerische Weise im Internet zu bewegen und deine individuellen Suchszenarien besser zu bewältigen – und ein bisschen Wissen zum Angeben bekommst du auch.

Klingt gut? Los geht's.

# digitale jugend arbeit

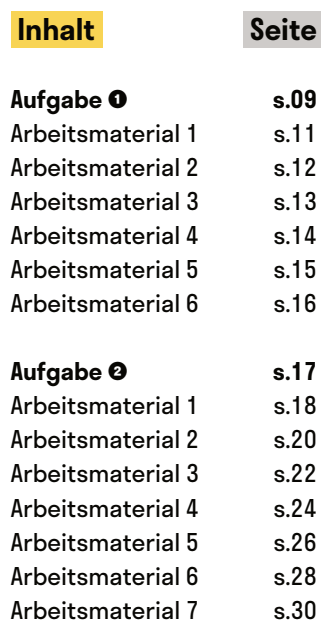

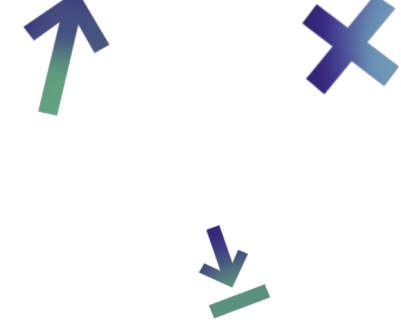

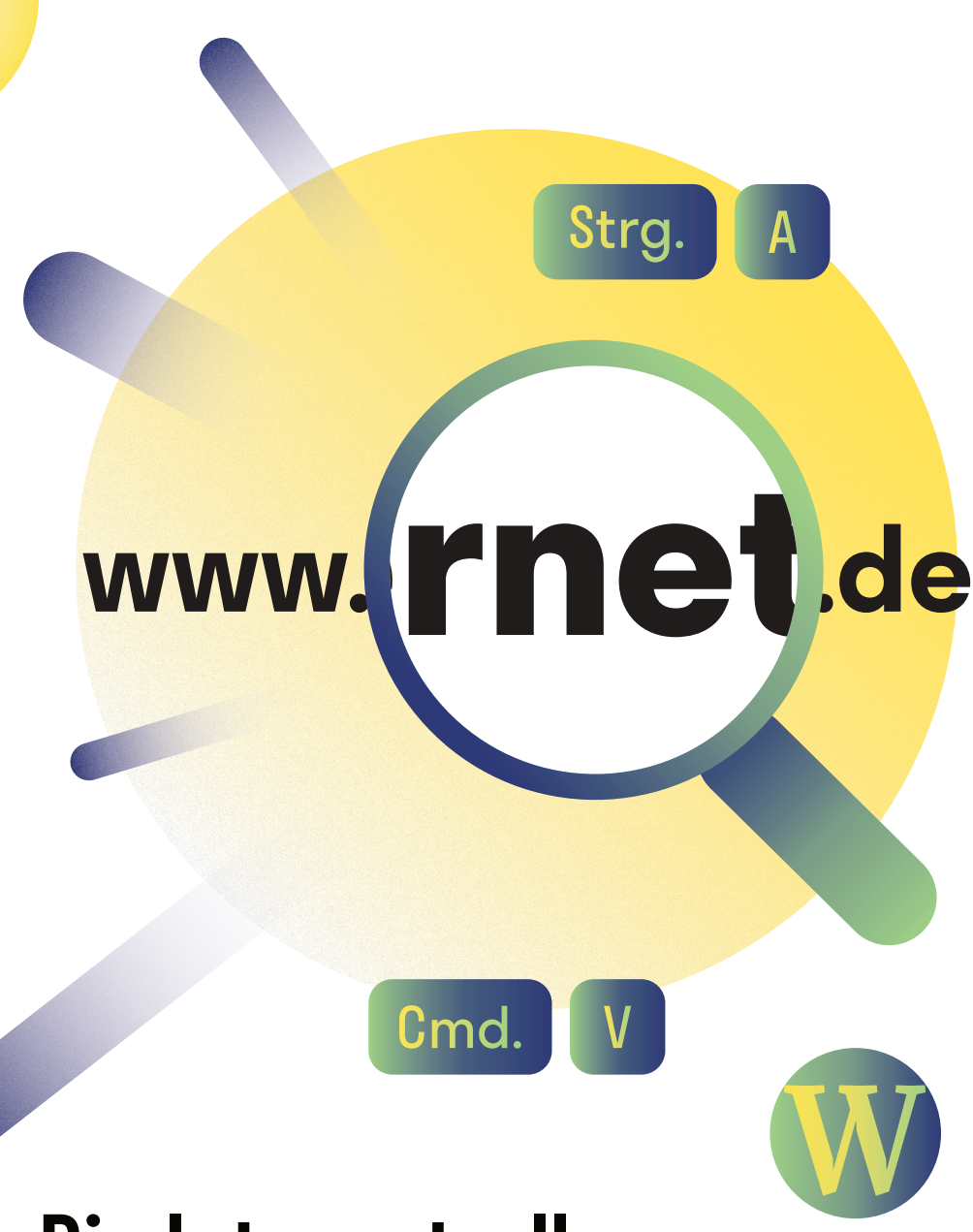

# **Die Internetrallye**

@Trainer:innen · Moderationsbriefing · 1.1

Diese Aufgabe vermittelt grundlegende Kenntnisse rund ums Suchen und Finden von Informationen. Dabei wird angestrebt, dass sich die Teilnehmer:innen selbstständig und effektiv im Internet bewegen und ein Bewusstsein für geeignete Suchstrategien bekommen.

#### **Ablauf**

Die Internetrallye besteht aus bis zu zehn Stationen, die, je nach zur Verfügung stehenden Zeit sowie den Bedürfnissen und Vorkenntnissen der Gruppe, frei miteinander kombiniert werden können. Es gibt insgesamt zehn Übungen in aufsteigender Schwierigkeit. Diese sorgen zunächst für einen einfachen Einstieg und werden dann fordernder. Eine Reihenfolge für die Bearbeitung ist nicht vorgegeben – jede Station ist eine kleine, in sich geschlossene Lerneinheit. Wir empfehlen, die Internetrallye in Kleingruppen zu absolvieren, da einige Stationen nur in Gruppen und nicht individuell bearbeitet werden können. Die Teilnehmer:innen sollten frei zwischen den jeweiligen Stationen wechseln, da für das Bearbeiten der einzelnen Lerneinheiten, je nach Vorkenntnissen der Gruppe, unterschiedlich viel Zeit einzuplanen ist.

# digitale<br>jugend arbeit

Kompetenzbereich Daten und Informationen

Kompetenz Browsen, Suchen und Filtern von Daten und Informationen

Stufe Einstieg

Methode Stationenlernen

Ausstattung

Bildungsmaterialien + ausgedruckte Arbeits‐ materialien, Endgeräte mit Tastatur für einige Stationen empfohlen

Dauer 90+ Minuten

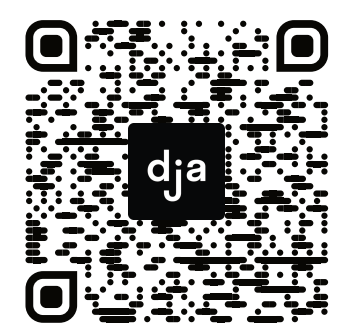

Hier geht es zur zentralen Downloadseite der Materialien: »bit.ly/dja-material«

#### **Hinweise zur Moderation**

- Es ist sinnvoll, den Teilnehmer:innen zunächst die einzelnen Stationen vorzustellen und zu erläutern, welche Inhalte dort behandelt werden und welche Lernziele es gibt. Ausführliche Beschreibungen der Stationen sind in den Arbeitsmaterialien zu finden.
- Während der Arbeitsphase ist es wichtig, für Fragen und Hilfestellung auch proaktiv zur Verfügung zu stehen.
- In der Tabelle für das *Wikipedia-Rennen müssen noch zusätzliche Start- und* Zielpunkte für die Teilnehmer:innen ergänzt werden.

### **Stationsübersicht mit Lernzielen**

#### **Wikipedia-Rennen**

Die Teilnehmer:innen finden den schnellsten Weg von Artikel A zu Artikel B. Dabei lernen sie spielerisch Linkstrukturen, eine Grundfunktion des Internets, kennen. Sie navigieren durch freies Wissen und staunen über digitales Ehrenamt.

#### **Browser Ballet**

Die Teilnehmer:innen erlernen galante Finger-Gymnastik, indem sie durch Shortcuts ihre Bewegungen durchs Netz beschleunigen – denn ein Computer kann nicht nur mit der Maus bedient werden.

#### **Recherche-Memory**

Es wird vermittelt, dass *Google* zwar der Allrounder für Recherchen ist, es manchmal aber auch Spezialist:innen braucht. Dazu werden Suchszenarien entsprechend geeigneten Anlaufstellen zugeordnet. So werden Suchstrategien diversifiziert.

#### **Inspiration**

Das Netz besteht nicht nur aus News, Shopping, Videos und social Media. Diese Station zeigt besonders gelungene Seiten, die etwas anders machen. Sie soll Staunen lassen und zu einer positiven Einstellung zur Netzkultur anregen.

#### **Reverse Engineering**

Der Schwerpunkt dieser Station ist es, auf spielerische Weise ein Verständnis für die Funktionsweise von Suchmaschinen zu entwickeln: Welche Suchbegriffe könnten zu den gezeigten Ergebnissen geführt haben?

#### **Wer suchet, der:die findet**

Nach all der Theorie geht es hier schließlich ans Eingemachte: Die Teilnehmer:innen bekommen ein Set unterschiedlicher Suchaufträge und sollen schnellstmöglich präzise Antworten geben können.

# digitale<br>jugend arbeit

Kompetenzbereich Daten und Informationen

Kompetenz Browsen, Suchen und Filtern von Daten und Informationen

Stufe Einstieg

Methode Stationenlernen

#### Ausstattung

Bildungsmaterialien + ausgedruckte Arbeits‐ materialien, Endgeräte mit Tastatur für einige Stationen empfohlen

Dauer 90+ Minuten

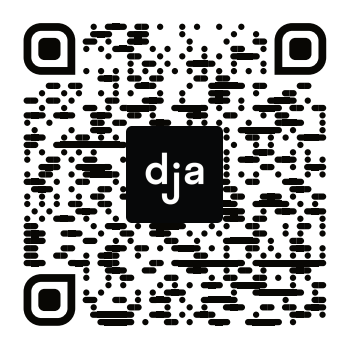

Hier geht es zur zentralen Downloadseite der Materialien: »bit.ly/dja-material«

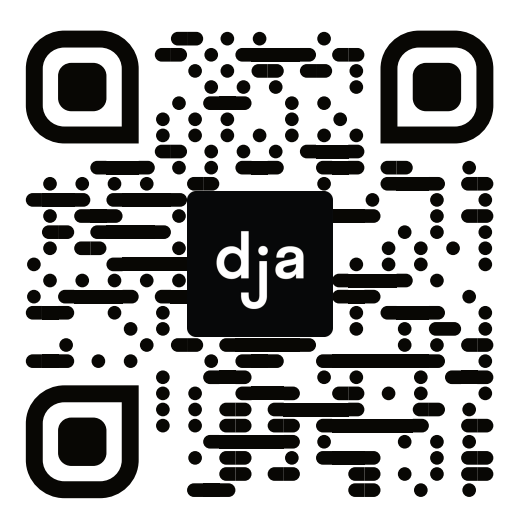

<u>[wikipedia.de](https://de.wikipedia.org/)</u>

#### **Aufgabe Station 1**

Finde den schnellsten Weg von A nach B. Wenn Du am Ziel bist, kannst Du in deinem Browserverlauf überprüfen, wie viele Klicks du tatsächlich gebraucht hast. Wer von euch über die drei Runden am wenigsten Klicks gebraucht hat, darf sich offiziell *Wikipedia*-Champion nennen.

**Hinweis:** Ein Ziel dieser Übung ist es auch, dass ihr euch mit der Verlaufsfunktion eures Browsers vertraut macht. Stellt also sicher, dass alle aus eurer Gruppe am Ende wissen, wie man diesen aufruft.

## **Wikipedia-Rennen**

Willkommen zum *Wikipedia*-Rennen! Von *Wikipedia* hast du sicherlich schon einmal gehört: Es handelt sich um eine Online-Enzyklopädie, in der man nicht nur nach Informationen suchen, sondern Inhalte auch selbst erstellen kann und soll. Es ist ein gemeinnütziges Projekt, das von sehr vielen Ehrenamtlichen getragen wird. *Wikipedia* ist gelebte Internet-Utopie: Wissen wird einfach zugänglich, jede:r kann beitragen, Hierarchien werden abgebaut. Das ist beispielhaft für das Web 2.0, denn Nutzer:innen werden zugleich auch Produzent:innen.

In der *Wikipedia* wird zudem ein Grundprinzip des Internets sehr deutlich: Inhalte werden miteinander in Beziehung gesetzt, durch sogenannte Hyperlinks. Man kann durch einen Klick auf ein Stichwort von der einen zur nächsten Seite gelangen und sich so in immer neuen Wissenswelten verlieren. Das ist Fluch und Segen zugleich – einerseits gewinnt man dadurch eine neue Tiefe, lernt Zusammenhänge verstehen, auf der anderen Seite kann man schnell den Überblick verlieren. Diese Aufgabe lädt zum um die Ecke denken ein, ist unterhaltsam und vermittelt ganz nebenbei wichtige Kenntnisse.

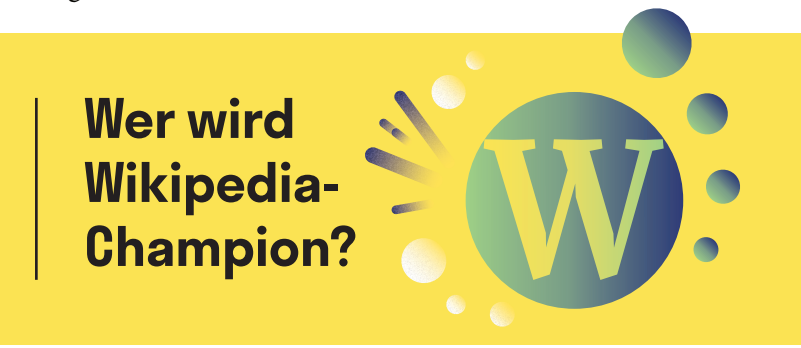

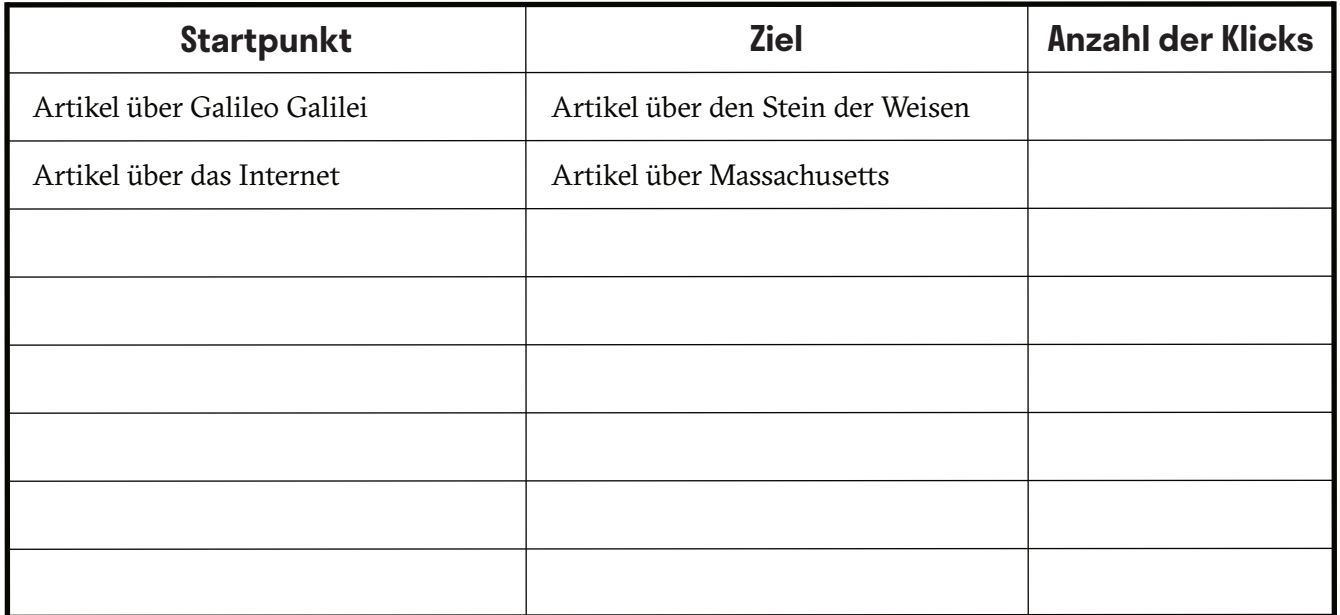

## **Browser-Ballet**

Life-Hacks sind kleine Kniffe, die dir das Leben einfacher machen. Genau dafür sind sogenannte Kurzbefehle (Shortcuts) gedacht, die dir immer wieder begegnen werden, wenn du mit Computern arbeitest. Dabei handelt es sich um Tastenkombinationen, die es dir ermöglichen, dass dein Computer Dinge macht, ohne dass du dich durch irgendwelche Menüs klicken musst, was dir jede Menge Zeit spart. Auch für deinen Browser gibt es Kurzbefehle und mit etwas Übung bewegst du dich virtuos wie ein:e Tänzer:in durchs Internet, ohne dass du dich von der Tanzfläche deiner Tastatur lösen musst. Klingt verlockend? Dann bist du hier genau richtig!

#### **Aufgabe Station 2**

Teilt die einzelnen Zeilen gleichmäßig auf eure Gruppe auf. Eignet euch die beschriebenen Shortcuts so an, dass ihr sie den anderen Gruppenmitgliedern zeigen könnt.

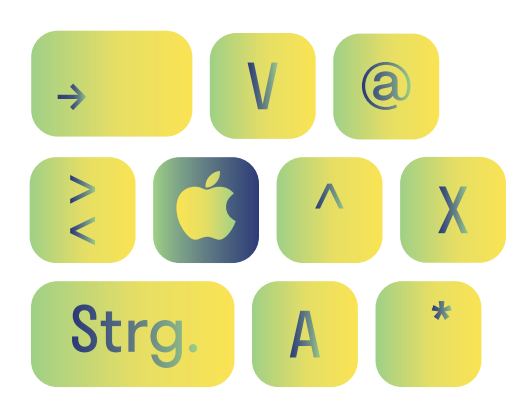

**A4**

## **Lerne Shortcuts\* besser kennen (\*Kurzbefehle)**

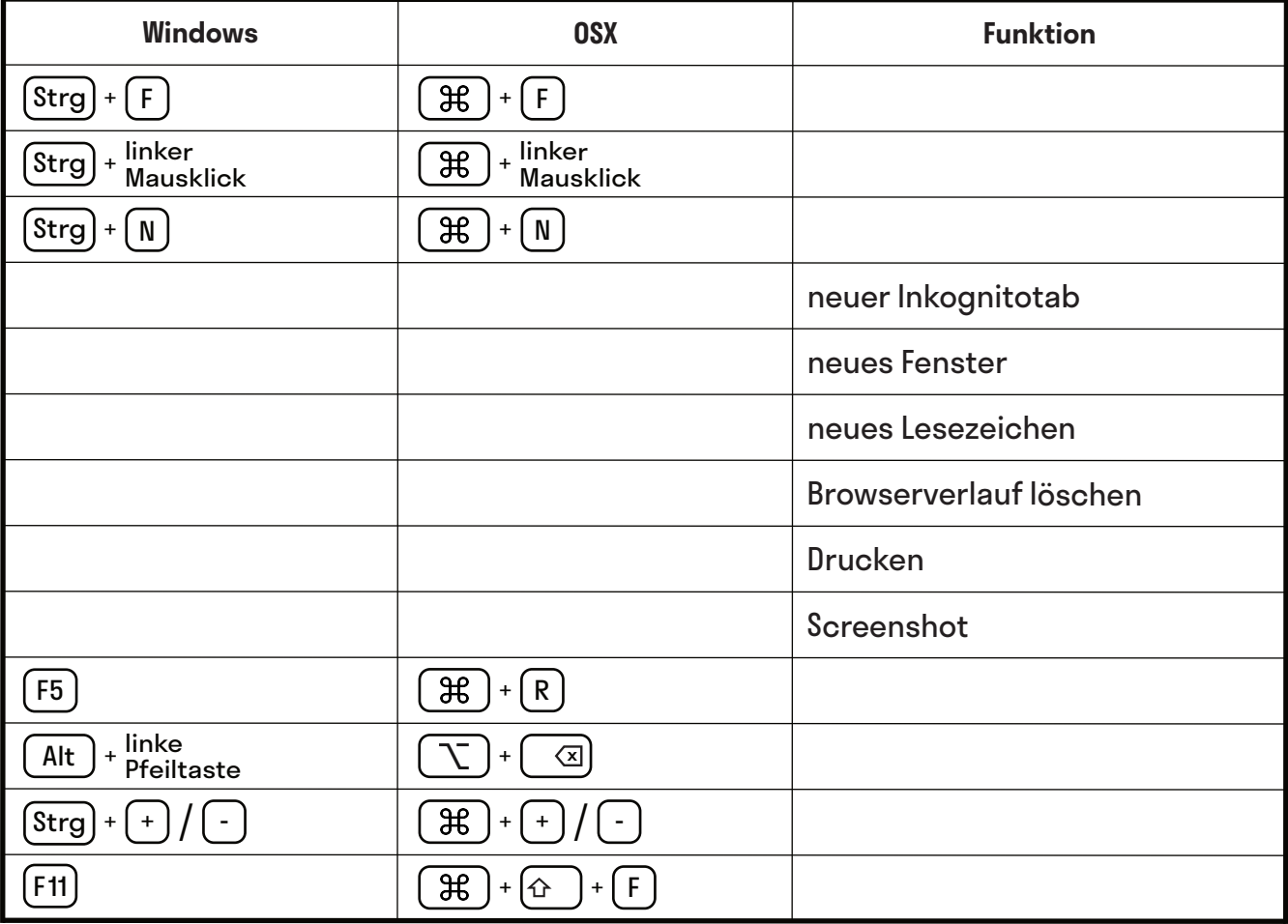

## **Recherche-Memory**

Seien wir mal ehrlich: Wenn wir etwas im Internet suchen, dann ist unsere erste Anlaufstelle fast immer *Google*. Das ist in vielen Fällen auch eine gute Strategie, denn die Suchmaschine bietet viele Funktionen und liefert oft gute Ergebnisse. Aber nicht für jedes Anliegen, ist sie die richtige Adresse. Daher lohnt es, für unterschiedliche Suchszenarien unterschiedliche Suchstrategien zu entwickeln – so kommst du schneller ans Ziel und deine Suchergebnisse werden diverser und vielschichtiger.

**Anleitung:** Lies dir die einzelnen Suchszenarien durch und tausche dich danach innerhalb der Gruppe darüber aus, wo ihr euch auf die Suche machen würdet. Ordnet anschließend die folgenden Portale den einzelnen Suchszenarien zu.

#### **Folgende Portale stehen zur Auswahl:**

*Foursquare*, *Shazam*, *Twitter*, *Wheelmap*, *Speakerinnen-Liste*, *Frag den Staat*, *Unsplash*/*CC Search*, *Reddit*, *YouTube*/*Vimeo*, *Wikipedia*, *OER-Hörnchen*, *Google Scholar*…

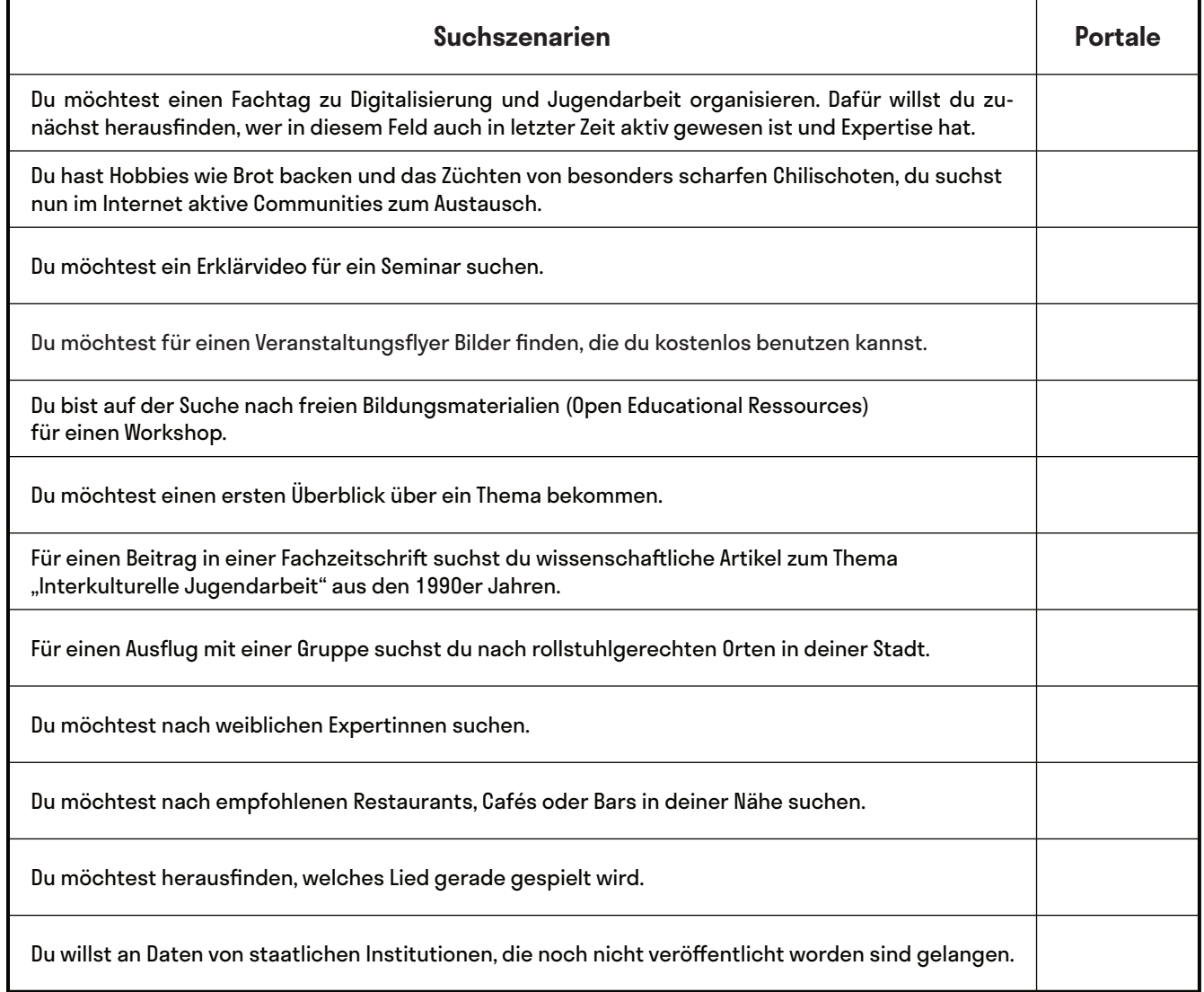

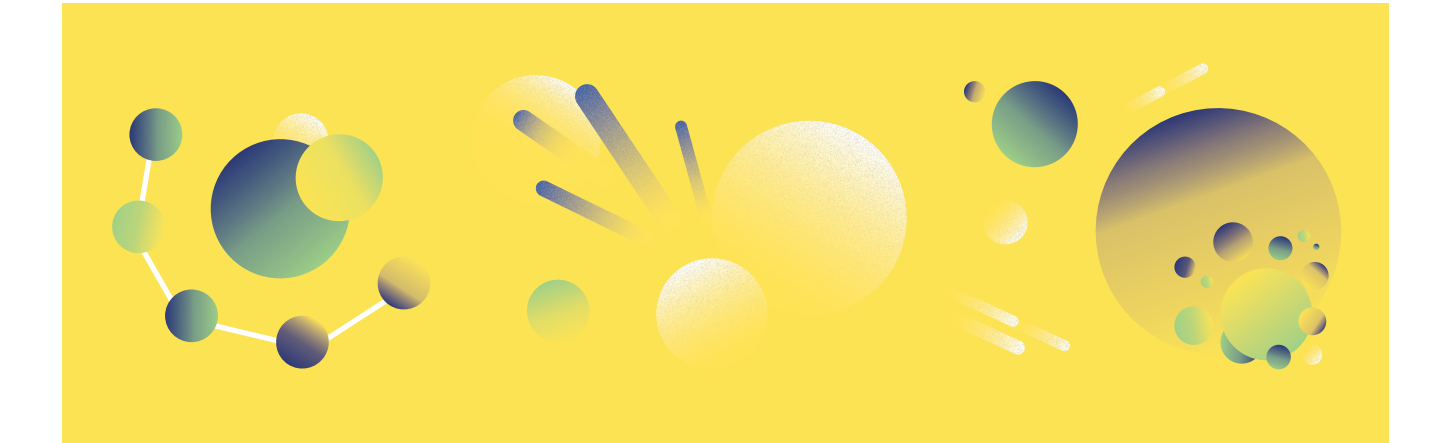

## **Zeit für Inspiration**

Das Internet ist voll von mehr oder weniger versteckten, je nach Blickwinkel nützlichen oder überflüssigen, verrückten und spannenden Dingen. Diese Station soll Lust machen, auch abgelegenere Orte des Internets zu entdecken, die dich überraschen und inspirieren – schließlich bist du nicht hier, um spröde Dinge zu lernen. Und nebenbei: Lernen funktioniert am besten, wenn man staunt, entdeckt und Spaß hat. Wenn du dich also auf den Weg machen willst, ein:e digitale:r Jugendarbeiter:in zu werden, dann ist auch deine eigene Einstellung zum Thema Digitalisierung und Internet entscheidend. Also, schalte den Entdecker:innenmodus an und los gehts!

#### **Aufgabe Station 5**

Nimm dir ruhig ein bisschen Zeit, diese Fundstücke aus dem Netz zu durchstöbern. Hier musst du nichts beantworten und keine Aufgabe lösen – wenn du die eine oder andere Seite inspirierend findest oder auch nur ein Gesprächsthema für die nächste Kaffeepause mit deinen Kolleg:innen dabei herauskommt, dann ist das schon mehr als genug.

#### **Streetview**

Hier landest du in irgendeiner Straße dieser Welt. [randomstreetview.com](https://randomstreetview.com)

#### **Fantasy Cities**

Hier kannst du eine mittelalterliche Stadt nach deinen Belieben generieren und anpassen. [fantasycities.watabou.ru](http://fantasycities.watabou.ru/)

#### **This person does not exist**

Dieser Link hält, was er verspricht: Die Person, die du hier sehen wirst, existiert nicht – die Abbildung wurde von einer künstlichen Intelligenz geschaffen. Klicke & Staune: [thispersondoesnotexist.com](https://thispersondoesnotexist.com)

#### **Radio garden**

Stell dir vor, du tippst mit dem Finger auf einen Globus und ein Radiosender von dort fängt an zu spielen. Spannend? Hier entlang. [radio.garden](http://radio.garden/)

#### **Conserve the sound**

Erinnerst du dich an ein Haushaltsgerät deiner Kindheit mit einem unverwechselbaren Geräusch? Vielleicht findest du es hier: [conservethesound.de](https://www.conservethesound.de)

#### **Wiki Verse**

Stell dir *Wikipedia*artikel als Sterne im Weltall vor, je themenverwandter, desto näher. Und jetzt klicke hier: [wikiverse.io](http://wikiverse.io)

#### **Passport Index**

Wie frei sich Menschen auf dieser Welt bewegen können, bestimmt vor allem der Reisepass ihres Landes. Wer kann viel, wer eher wenig von der Welt sehen? Finde es heraus. [passportindex.org](https://www.passportindex.org)

## **Reverse Engineering für Anfänger**

Als Reverse Engineering bezeichnet man es, wenn man die technische Funktionsweise von Produkten rekonstruiert, um sie nachvollziehen zu können – sei es Software oder Hardware. Dabei geht es jedoch nicht unbedingt um das Abkupfern von Ideen, sondern auch und vor allem um eine Methode zum Lernen. Dieses Prinzip spielt in dieser Übung eine Rolle: Kannst du erraten, welche Suchbegriffe verwendet worden sind, um zu einem Suchergebnis zu kommen? Probiere es einfach mal aus und du wirst merken: Gezieltes, effektives Suchen ist gar nicht so einfach – und schon gar nicht im Reverse-Engineering-Modus!

#### **Aufgabe Station 6**

Finde heraus, mit welchen Suchbegriffen man zu den Bildern gelangt, die hier abgebildet sind. Wenn ihr diese Station als Gruppe absolviert, dann könnt ihr gegeneinander antreten. Nennt dafür einem:einer Spielleiter:in die Suchbegriffe, von denen ihr denkt, dass sie zu dem Ergebnis – den ausliegenden Bildern – führen. Jede:r Spieler:in kommt der Reihe nach dran und kann eine Kombination an Suchbegriffen vorschlagen.

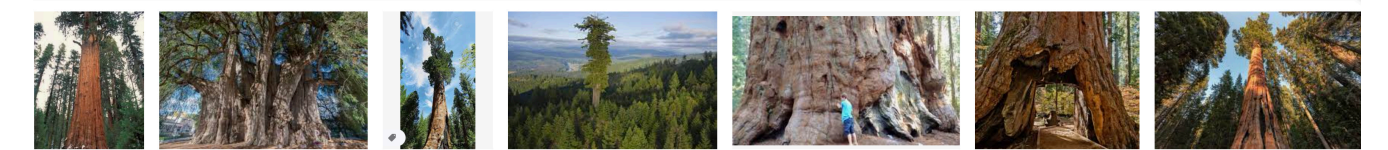

#### Antwort:

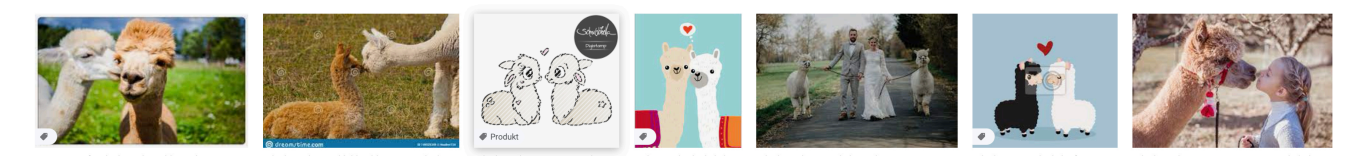

#### Antwort:

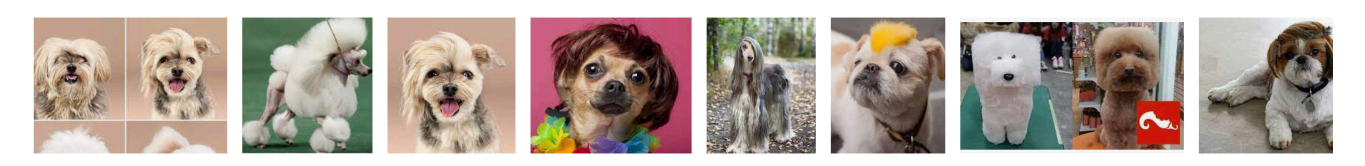

#### Antwort:

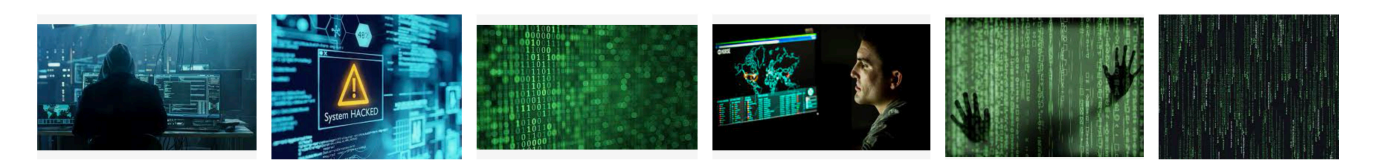

#### Antwort:

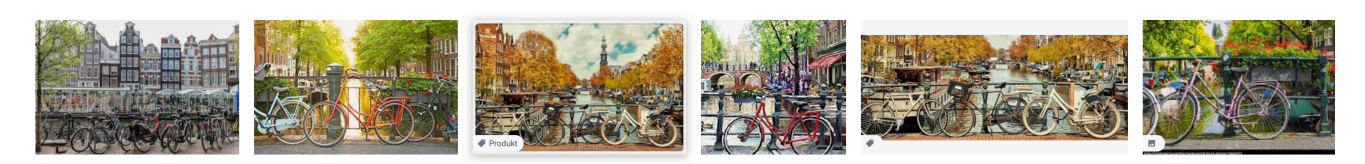

#### Antwort:

1.1 Internetrallye

## **Wer suchet, der:die findet**

Es geht in diesem Spiel darum, so effektiv wie möglich zu suchen: je präziser deine Suchanfragen, desto schneller kommst du zu einem Ergebnis. Weiter unten findet ihr Suchaufgaben, die ihr nur mithilfe einer Suchmaschine lösen sollt. Wenn ihr wollt, könnt ihr Gegeneinander antreten. An der Stelle ein kleiner Tipp: Suchoperatoren können dir helfen, schneller zum Ergebnis zu kommen. Auch einige Shortcuts sind dabei sinnvoll.

- Wenn du ein Wort oder eine Wortgruppe in Anführungszeichen setzt (z. B. "Lotte"), teilst du der Suchmaschine mit, dass dieses Wort oder diese Wortgruppe unbedingt in den Suchergebnissen enthalten sein soll. Wenn du etwa eine Person suchst, kannst du »**"Lotte Meier"**« eingeben, so mischt sich eine Lotte Schmidt wahrscheinlich nicht unter die Suchergebnisse.
- Wenn du einen Bindestrich (,-') vor ein Wort setzt, dann wird dieses aus den Suchergebnissen ausgeschlossen. Wenn es etwa mehrere Lotte Meiers gibt, und eine beispielsweise eine bekannte Bürgermeisterin, aber unwichtig für deine Suche ist, kannst du »**"Lotte Meier" -Bürgermeisterin**« in das Suchfeld eingeben.
- Wenn du ein Pluszeichen zwischen zwei Suchbegriffe setzt, werden dir Suchergebnisse angezeigt, in denen diese Wortkombination auftaucht: »**Lotte+Meier**«.
- Mit dem Shortcut »Strg+F« bzw. »Cmd+F« kannst du eine Seite nach einem Wortlaut durchsuchen.

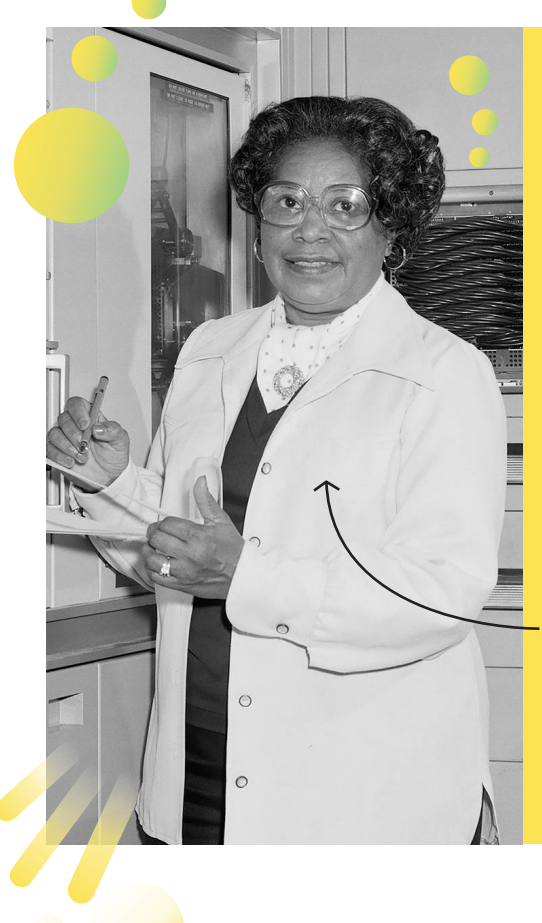

#### **Herausforderung 1:**

*Google* verändert zu besonderen Anlässen das Firmenlogo auf der Startseite. Diese Ehre wurde einer Erfinderin zu ihrem 101. Geburtstag zuteil. Wie heißt die Illustratorin dieses kurzen Animationsfilms und wer wurde damit geehrt?

#### **Herausforderung 2:**

Über welche drei Mathematikerinnen wurde 2016 der Film "Unerkannte Heldinnen" veröffentlicht?

#### **Herausforderung 3:**

Nach der Computerpionierin Grace Hopper wurde in Lübeck eine Straße benannt. Wie lang ist diese Straße ungefähr (in Metern)?

**Herausforderung 4:** Wer ist auf dem schwarz-weiß Foto (links) zu sehen?

#### **Herausforderung 5:**

In Karlsruhe biegt die Ada-Lovelace-Straße in die Emmy-Noether-Straße. An der Kreuzung steht ein Haus, dessen Hauseingang eine auffällige Farbe hat. Um welche Farbe geht es?

# **Praktische Fragen – Praktische Lösungen**

@Trainer:innen · Moderationsbriefing · 1.1

In dieser Übung geht es darum, vertiefende Fragen rund um das Suchen und Finden von Informationen im Internet zu klären. Die Methode, die an das Lernen mit Karteikarten angelehnt ist, reaktiviert bestehendes Vorwissen, vermittelt aber vor allem auch Neues.

#### **Ablauf**

Die Teilnehmer:innen werden in Kleingruppen aufgeteilt und bekommen jeweils ein Set an Karteikarten. Nacheinander zieht jede:r Teilnehmer:in eine Karteikarte und liest die Frage vor. Anschließend versucht die Gruppe gemeinsam eine Lösung zu finden. Erst wenn keine weiteren Antworten aus der Gruppe kommen, darf die Karteikarte umgedreht werden.

#### **Hinweis zur Moderation**

■ Es soll bei dieser Übung nicht um reine Wissensabfrage gehen, sondern vor allem um Wissensvermittlung – dies sollte in der Anmoderation betont werden, um keinen Frust entstehen zu lassen.

#### **Fragen, die zur Diskussion stehen**

- Wie komme ich an kostenfrei verwendbare Fotos für die Öffentlichkeitsarbeit?
- Wie komme ich an kostenfrei verwendbare Schriften und Musik?
- Welche Datenbanken & Recherchetools sind nützlich?
- Wie nutze ich soziale Medien, um gezielt an für mich relevante Informationen zu gelangen?
- Wie können Informationen auch automatisch zu mir kommen, die ich sonst regelmäßig manuell nachschlagen muss?
- Wie vergleiche ich Preise von Produkten, wenn ich zum Beispiel mehrere Angebote brauche? Wie beobachte ich Preisverläufe?
- Wieso sehe ich überall Werbung und wieso zu Dingen, die ich gerade gesucht oder gekauft habe?
- Wie kann man sicherstellen, dass eigene Websites möglichst barrierearm sind?
- Worauf sollte man bei der Browserwahl achten?
- Wo informiert ihr euch über digitale Themen?
- Woran erkenne ich, ob ein Angebot im Netz legal ist?
- Was sind Browser-Plugins und wozu sind sie nützlich?
- Wie bewege ich mich anonym im Netz?
- Wo finde ich queere, feministische bzw. faire Pornos?

# digitale<br>jugend arbeit

Kompetenzbereich Daten und Informationen

Kompetenz Browsen, Suchen und Filtern von Daten und Informationen

Stufe Vertiefung

Methode Kompetenzkarten

#### Ausstattung Bildungsmaterialien + Ausgedruckte Arbeits‐ materialien (pro Gruppe)

Dauer 90+ Minuten

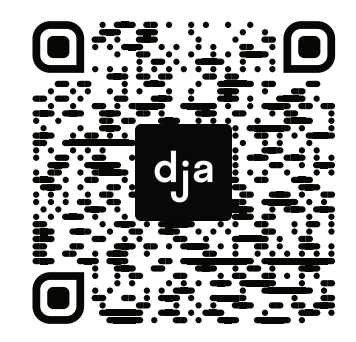

Hier geht es zur zentralen Downloadseite der Materialien: »bit.ly/dja-material«

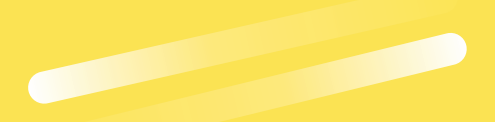

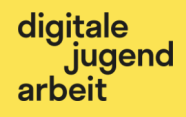

# *Wie komme ich an kostenfrei verwendbare Fotos für die Öffentlichkeitsarbeit?*

**1.1.2 PRAKTISCHE FRAGEN – PRAKTISCHE LÖSUNGEN**

digitale **jugend** arbeit

 $\frac{1}{2}$ 

# *Wie komme ich an kostenfrei verwendbare Schriften und Musik?*

@Teilnehmer:innen · Arbeitsmaterial **A5**

## **Wie komme ich an kostenfrei verwendbare Fotos für die Öffentlichkeitsarbeit?**

#### **Lösung**

Für Fotos haben sich die verschiedenen **Creative Commons-Lizenzen** ([creativecommons.org/](https://creativecommons.org)) als Standard etabliert:

- Auf dem **Fotoportal Flickr** kannst du im Suchfilter einstellen, dass nur Fotos unter freien Lizenzen angezeigt werden, auch bei der *Google*-Suche kannst du nach Lizenzen filtern.
- Es gibt **Seiten wie Unsplash und Pexels**, bei denen ausschließlich Hochglanzfotos zur Verfügung gestellt werden, die du frei, sogar ohne Namensnennung, nutzen kannst.
- **Wikimedia-Commons** ist eine der größten Bilddatenbanken für lizenzfreie Bilder.

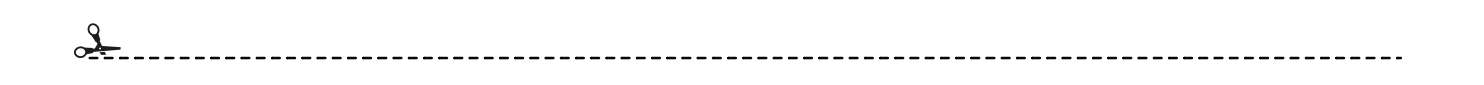

# **Wie komme ich an kostenfrei verwendbare Schriften und Musik?**

#### **Lösung**

Eine der größten Bibliotheken für Open Source-Schriftarten ist **Google Fonts,** man kann sie gleichermaßen für Webprojekte wie Homepages verwenden, als auch für Layout und Textverarbeitung herunterladen. So kann man unkompliziert etwa die Briefvorlagen der eigenen Organisation aufpeppen, wenn die Lizenz das erlaubt. Ein ähnliches Angebot bietet das Portal **fontspace.com.**

Bei **Musik** ist die Sache leider kompliziert, da nicht nur Urheber:innen, sondern auch Verwertungsgesellschaften wie die GEMA Rechte besitzen können. Es gibt Seiten wie **Jamendo** oder **Audiyou**, bei denen die Nutzung teilweise kostenlos ist, teilweise gegen geringe Gebühren möglich wird. Häufig ist die Bedingung für eine unentgeltliche Nutzung, keine irgendwie gearteten kommerziellen Interessen zu verfolgen. Es gibt auch die **YouTube Audio Library,** die allerdings nur für die Nutzung für Videos auf *YouTube* selbst gedacht ist.

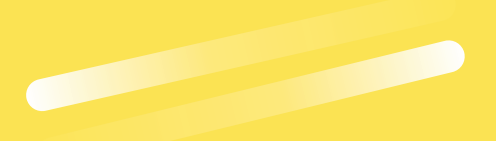

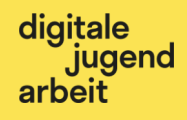

# *Welche Datenbanken & Recherchetools sind nützlich?*

**1.1.2 PRAKTISCHE FRAGEN – PRAKTISCHE LÖSUNGEN**

digitale jugend<br>arbeit

 $\frac{1}{2}$ 

# *Wie nutze ich soziale Medien, um gezielt an für mich relevante Informationen zu gelangen?*

# **Welche Datenbanken & Recherchetools sind nützlich?**

#### **Lösung**

Je nach Zweck kommt man mit unterschiedlichen Recherchetools zum Ziel. Einige der bekannteren Datenbanken und Recherchetools sind folgende:

- *DuckDuckGo, Google* & Co, sprich **Suchmaschinen**, kennt sicher jeder. Es kann sich jedoch lohnen, unterschiedliche Suchmaschinen zu benutzen. So ist beispielsweise *Yandex* für den russischsprachigen Raum besonders gut. Und wer **eindeutige Antworten** auf eindeutige Fragen erwartet, sollte mit *WolframAlpha* experimentieren.
- *Wikipedia* ist die größte **online Enzyklopädie**, zusammen mit *Wikidata* ist sie ein hervorragendes Recherchetool.
- Für die Recherche von **akademischen Quellen** wie Literatur und Forschung eignen sich etwa die Dienste *Google Scholar* und *ResearchGate* oder *[Base](https://www.base-search.net)*. Für die anschließende **Verwaltung der Ergebnisse** bietet sich das kostenfreie Open Source-Tool *Zotero* an.
- *TinEye* zur **Bilderrückwärtssuche.**
- *Frag den Staat* ist ein Portal, um Anfragen nach dem **Informationsfreiheitsgesetz** zu stellen. So kann man an nützliche, bisher nicht veröffentlichte Quellen herankommen.
- Strukturierte **öffentliche Daten** kann man außerdem auf der Seite *offener-haushalt.de* einsehen, *govdata.de* bietet deutschlandweit **offene Verwaltungs-Daten** an, *ourworldindata.org* bietet sehr informative **Statistiken unter freier Lizenz.** Wer dort nicht fündig wird, findet auf dem kommerziellen Angebot *Statista* vielleicht mehr.

-----------------

@Teilnehmer:innen · Arbeitsmaterial **A5**

## **Wie nutze ich soziale Medien, um gezielt an für mich relevante Informationen zu gelangen?**

#### **Lösung**

Soziale Netzwerke bieten eine tolle Möglichkeit **Expert:innen** aus verschiedenen Feldern direkt zu **folgen**. Gerade *Twitter* schafft hier Nähe: Wenn man an einem Themenfeld dranbleiben möchte, dann bietet es sich an, mehrere Expert:innen oder Accounts etwa mittels einer Liste zu bündeln.

Wenn du mit einer **Community** zu einem bestimmten Thema in Kontakt kommen oder bleiben möchtest, dann kannst du Gruppen beitreten. Für Special-Interest Themen, Subkulturen oder spezielle Branchen gibt es jede Menge "Subs" auf *Reddit*, "Server" auf *Discord* und "Spaces" auf *Slack* – so heißen die Communities dort jeweils nämlich.

Es lohnt sich, die **Suchoptionen** der einzelnen Sozialen Netzwerke genau unter die Lupe zu nehmen. So kannst du dir beispielsweise mit **Hashtags,** Kategorien, Ortseingrenzungen oder der gezielten Suche nach Videos einiges an zusätzlichen Suchoptionen erschließen. Wenn dir das nicht reicht, gibt es noch viele **Tools**, die dir weiterhelfen. Für *Twitter* ist Tweetdeck eine gute Option. Für **minutenaktuelle Entwicklungen** auf der ganzen Welt sind die Twitter-Trends ein wertvolles Tool. Hashtags kann man bei Instagram sogar abonnieren.

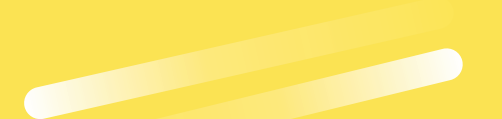

digitale jugend arbeit

# *Wie können Informationen auch automatisch zu mir kommen, die ich sonst regelmäßig manuell nachschlagen muss?*

**1.1.2 PRAKTISCHE FRAGEN – PRAKTISCHE LÖSUNGEN**

digitale jugend<br>arbeit

*Wie vergleiche ich Preise von Produkten, wenn ich zum Beispiel mehrere Angebote brauche? Wie beobachte ich Preisverläufe?*

**A5**<br>@Teilnehmer:innen · Arbeitsmaterial **A5** 

## **Wie können Informationen auch automatisch zu mir kommen, die ich sonst regelmäßig manuell nachschlagen muss?**

#### **Lösung**

Webformate wie Podcasts oder Blogbeiträge werden meist in unregelmäßigen Abständen veröffentlicht. Da es aber anstrengend ist, jeden Tag auf der entsprechenden Website nachzuschauen, ob ein neuer Beitrag veröffentlicht wurde, hat man sich etwas überlegt: **Feeds** sind eine moderne Form des Newsletters – die Inhalte kommen automatisch zu dir. Mittels eines **Podcastplayers** (auch *Podcatcher* genannt) und **Feed-Readern** (*RSS-Reader*) kannst du diese "Newsletter" bestellen.

Um immer davon zu erfahren, falls irgendwo im öffentlich zugänglichen Netz ein Begriff (etwa dein Name oder anderes Suchwort) fällt, kannst du auf **Themenalarm-Tools** wie *Google Alerts* oder *Talkwalker Alerts* zugreifen.

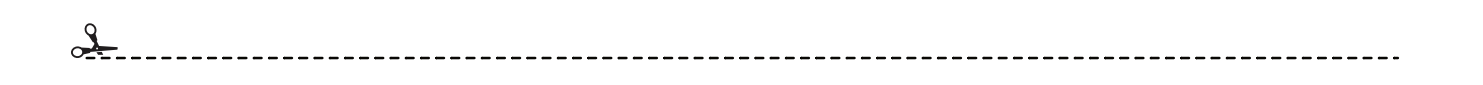

## **Wie vergleiche ich Preise von Produkten, wenn ich zum Beispiel mehrere Angebote brauche? Wie beobachte ich Preisverläufe?**

#### **Lösung**

Wer informierte Kaufentscheidungen treffen will oder muss, kann von folgenden Tools zum Vergleichen und Beobachten von Preisen profitieren:

- Für Leute, die noch nicht wissen was sie wollen, existieren **Vergleichsportale** für Produkte und Dienstleistungen, wie etwa das gemeinnützige *Finanztip* oder das kommerzielle *Verivox*.
- Wer das Ziel schon kennt, kann mit **Preissuchmaschinen** wie *Geizhals* oder *Idealo* den besten Preis für ein bestimmtes Produkt finden.
- Einige Portale bieten **Preisalarme** an. So etwa die **Flugsuchmaschine** *Kayak* oder *Camelcamelcamel,* welches dich über heruntergesetzte Artikel auf der eigenen Amazonwunsch‐ liste informiert.
- Bei **Schnäppchenportalen** wie *MyDealz* findet man täglich stark reduzierte Angebote und kann auch Suchaufträge (z. B. "Kühlschrank") hinterlegen.

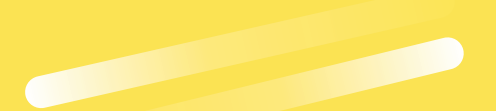

digitale jugend arbeit

# *Wieso sehe ich überall Werbung – und wieso zu Dingen, die ich gerade gesucht oder gekauft habe?*

**1.1.2 PRAKTISCHE FRAGEN – PRAKTISCHE LÖSUNGEN**

digitale jugend<br>arbeit

*Wie kann man sicherstellen, dass eigene Websites möglichst barrierearm sind?*

## **Wieso sehe ich überall Werbung – und wieso zu Dingen, die ich gerade gesucht oder gekauft habe?**

**Lösung**

Wer sich dieser Frage nähert, kommt an dem Begriff **Tracking** nicht vorbei. Er beschreibt die Praxis, dass das Verhalten von Personen im Internet verfolgt wird, vor allem um Werbung gezielt zu platzie‐ ren. Dazu werden im Hintergrund fortwährend Daten erhoben, weitergeleitet und darauf basierend nahezu in Echtzeit Entscheidungen getroffen, welche Werbung im nächsten Moment zu welchem Preis eingeblendet wird. Zwischengespeichert werden diese Daten zum Tracking in deinem Browser über sogenannte **Cookies**. Verhindern lässt sich das unter anderem mit Browser-Plugins wie *Privacy Badger*.

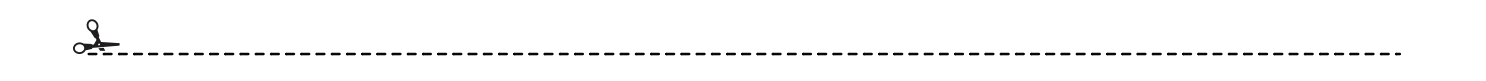

**A5**<br>@Teilnehmer:innen · Arbeitsmaterial **A5** 

## **Wie kann man sicherstellen, dass eigene Websites möglichst barrierearm sind?**

**Lösung**

Als Betreiber:in einer Website kann man sehr viel für die Barrierefreiheit tun. So profitieren Menschen mit eingeschränkter Sehfähigkeit davon, dass Homepages **kontraststarke Farben** nutzen (oder ein spezieller Modus aktivierbar ist), sie auch **ausschließlich mit der Tastatur bedienbar** sind und von **Screenreadern** fehlerfrei vorgelesen werden können. Motorischen Einschränkungen begegnet man z. B. mit ausreichend großen Buttons. Menschen mit sprachlichen Barrieren hilft es ungemein, wenn zumindest wichtige Texte auch in **Leichter Sprache** oder in verbreiteten **Fremdsprachen** verfügbar sind. Video- und Audioinhalte sollten **Untertitel** enthalten, beziehungsweise durch **Transkripte** ergänzt werden.

Immer wichtiger wird auch das **Optimieren einer Website für das Smartphone oder Tablet**. Vor allem junge Menschen haben oft auch aus Kostengründen keinen Computer, sodass mobile Geräte häufig der einzige Zugang zum Internet sind.

digitale jugend<br>arbeit

# *Worauf sollte man bei der Browserwahl achten?*

**1.1.2 PRAKTISCHE FRAGEN – PRAKTISCHE LÖSUNGEN**

digitale jugend<br>arbeit

 $\frac{p}{2}$ 

# *Wo informiert ihr euch über digitale Themen?*

# **Worauf sollte man bei der Browserwahl achten?**

#### **Lösung**

Aktuelle Browser unterscheiden sich für gewöhnliches Surfen häufig nur geringfügig, viel falsch machen kann man also nicht, sofern man regelmäßig auf Updates achtet – aber besser machen kann man es vielleicht schon. *Googles* **Chrome** ist Marktführer, gilt aber als vergleichsweise datenhungrig und ressourcenintensiv – dafür sind die meisten Seiten für ihn optimiert. **Firefox** ist Open Source, ähnlich schnell und datenschutzfreundlicher. In der Mitte sitzt der recht neue Browser **Brave**, der die gleiche technische Basis wie Chrome besitzt, aber sehr auf Datenschutz achtet. **Safari** und **Edge** sind die Standardbrowser von Apple und Microsoft – beide sind schnell, schlank und recht datensparsam, als Systemstandard bieten sie jedoch verhältnismäßig wenig Zusatzfunktionen und sind auf einfache Bedienung bedacht. Wer viel Zeit im Browser verbringt und die Benutzeroberfläche bestmöglich dem eigenen Geschmack anpassen möchte, wird vielleicht mit **Vivaldi** glücklich. Und wer auf maximale Sicherheit setzt, sollte sich den **Tor-Browser** näher anschauen.

## **Wo informiert ihr euch über digitale Themen?**

#### **Lösung**

 $\frac{1}{2}$ 

**Podcasts** sind eine gute Möglichkeit, um sich über digitale Themen zu informieren:

- *Netzpolitik Podcast* (Netzpolitik)
- *Logbuch: Netzpolitik* (Netzpolitik)
- *Chaosradio* (Netzpolitik, Gesellschaft und Technik)
- *about:web* (Gesellschaft und Technik)
- *Netztteil* der Tech-Podcast (Gesellschaft und Technik)
- *Data & Society* [en]
- *Public Interest Podcast* (Open Source)
- *Breitband* (Netzkultur)
- *Exploring digital spheres* (vorwiegend [en]; Netzpolitk, Gesellschaft und Technik)

Weitere Podcastempfehlungen und Vorschläge findet ihr auf unserem Blog unter [www.digitalejugendarbeit.de.](https://www.digitalejugendarbeit.de/blog/)

Folgende **Websites** bieten gute Einblicke in digitale Themen:

*• netzpolitik.org*

@Teilnehmer:innen · Arbeitsmaterial **A5**

- *heise online* → Netzpolitik
- *t-online.de* → Digital
- *t3n*
- *The Verge* [en]
- *TechCrunch* [en]

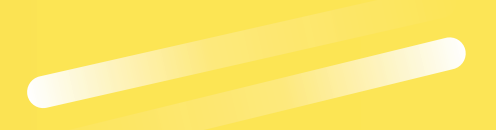

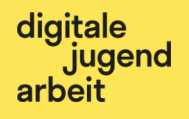

# *Woran erkenne ich, ob ein Angebot im Netz legal ist?*

**1.1.2 PRAKTISCHE FRAGEN – PRAKTISCHE LÖSUNGEN**

digitale ignal<br>jugend<br>arbeit

 $\chi$ 

# *Was sind Browser-Plugins und wozu sind sie nützlich?*

## **Woran erkenne ich, ob ein Angebot im Netz legal ist?**

#### **Lösung**

Die Berichterstattung vermittelt immer noch das Bild vom Hacker mit der Skimaske, sobald von Urheberrechtsverletzungen und Piraterie die Rede ist. Tatsächlich sind mittlerweile entsprechende Portale optisch teilweise kaum noch von legalen Plattformen wie *Netflix* und Co. zu unterscheiden.

Anzeichen dafür, dass man mindestens in der rechtlichen Grauzone unterwegs ist, ist etwa das **Werbeumfeld** des Portals: Anzeigen und Popup-Fenster für Glücksspiel, Pornografie und Viagra sind gute Indikatoren. Die **Aktualität der Inhalte** ebenso: Aktuelle Kinofilme z. B. sind nur in absoluten Ausnahmefällen legal im Internet abzurufen – und dann in der Regel nicht kostenfrei. Die **Qualität der Inhalte** ist ebenfalls ein Hinweis, denn wenn diese legal sind, wieso sind sie dann verrauscht oder völlig verpixelt? Auch das **Vokabular der Beschreibungstexte** kann hilfreich bei der Beurteilung sein: Begriffe wie *warez, torrents, sharehoster, usenet, filesharing, cracked, keygen* etc. deuten sehr darauf hin, dass man sich gerade zumindest nicht auf dem Boden des Gesetzes befindet. Zuletzt hilft der gesunde **Menschenverstand**: Wie wahrscheinlich sollte ich diese Inhalte gerade kostenfrei konsumieren können?

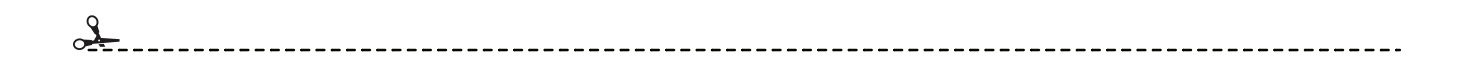

@Teilnehmer:innen · Arbeitsmaterial **A5**

## **Was sind Browser-Plugins und wozu sind sie nützlich?**

#### **Lösung**

Die meisten Webbrowser können mit kleinen Tools um ihre Grundfunktionalitäten erweitert werden, diese Tools nennt man *Plugins*. Am beliebtesten sind die sogenannten **Ad-Blocker** zum Ausblenden von Werbeanzeigen, z. B. das kostenlose *uBlock Origin*. Für den **Schutz vor Verfolgung durch Tracker** sorgt etwa *Privacy Badger*. Ein anderes beliebtes Plugin ist ein Passwortmanager (z. B. *LastPass* oder *1Password*), der Anmeldungen auf Webseiten automatisch, aber trotzdem sicher übernimmt. Das Abspeichern von interessanten Artikeln für später erledigt z. B. *Pocket*. Wer im eigenen **Facebook-Feed** keine Werbung sehen und bestimmte Inhalte ausblenden will, sollte sich das Plugin mit dem schönen Namen *Fluff Busting Purity* anschauen. So gibt es sehr viele nützliche Plugins – nimm dir einmal Zeit und stöbere in der Plugin-Bibliothek deines Browsers.

#### **Weitere spannende und praktische Plugins sind:**

- *Wikiwand* gibt *Wikipedia* ein stilvolles Aussehen
- *Awesome Screenshot* erstellt Screenshots von ganzen Artikeln
- *Color Picker* eine digitale Farbpipette
- *Tree Style Tabs* organisiert deine Tabs in *Firefox*

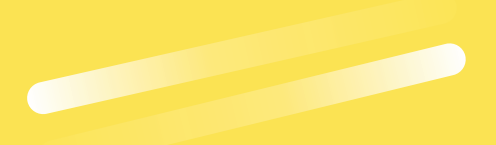

digitale jitale<br>Jugend arbeit

# *Wie bewege ich mich anonym im Netz?*

**1.1.2 PRAKTISCHE FRAGEN – PRAKTISCHE LÖSUNGEN**

digitale iugend<br>arbeit

 $\mathcal{L}_\circ$ 

# *Wo finde ich queere, feministische bzw. faire Pornos?*

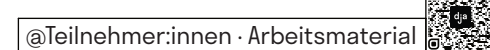

## **Wie bewege ich mich anonym im Netz?**

#### **Lösung**

Es ist ganz grundsätzlich völlig legitim, möglichst anonym im Netz unterwegs sein zu wollen. Neben der **Wahl des Browsers** und **zusätzlichen Plugins** gegen spionierende Cookies und Tracking kann man weitere Maßnahmen ergreifen: Ein **VPN** (virtual private network) kann die eigene Rechneradresse hinter einer anderen verstecken, welche dir nicht zuzuordnen ist. Das **Tor-Netzwerk** verschleiert deine Identität nach einer Art Zwiebelmodell, indem es dich über drei zehnminütig wechselnde *Server-Knoten* zum eigentlichen Ziel weiterleitet und so die Rückverfolgbarkeit technisch fast unmöglich macht. Für Journalist:innen, Whistleblower, von Zensur betroffene Menschen und verfolgte Minoritäten können solche Maßnahmen einer Lebensversicherungen gleichkommen. Normalnutzer:innen kann es immerhin vor Identitätsdiebstahl und anderen Unannehmlichkeiten schützen. Und ganz wichtig: Ein **Inkognito-Fenster schützt deine Privatsphäre nur lokal**, also vor Mitbenutzer:innen des Geräts.

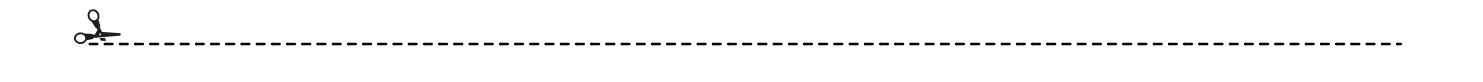

@Teilnehmer:innen · Arbeitsmaterial **A5**

## **Wo finde ich queere, feministische bzw. faire Pornos?**

#### **Lösung**

Ein großer Teil des Datenstroms, welcher durch das Streamen von Videos entsteht, entfällt auf Pornographie. Dabei sind die bekanntesten Portale *Pornhub* oder *Youporn*. Wer aber auf der Suche nach queeren, feministischen oder fair produzierten Pornos ist, wird dort keine hohe Trefferquote haben. Abseits des Mainstreampornos sind hier einige Anlaufstellen:

- *PinkLabel.tv*
- *XConfessions* (Erika Lust)
- *Four Chambers*
- *Bellesa* (Porn by Women)
- *Hysterical Literature*
- *CrashPadSeries.com*
- *Der PorYes-Award* prämiert feministische Pornos
- *Beautiful Agony*